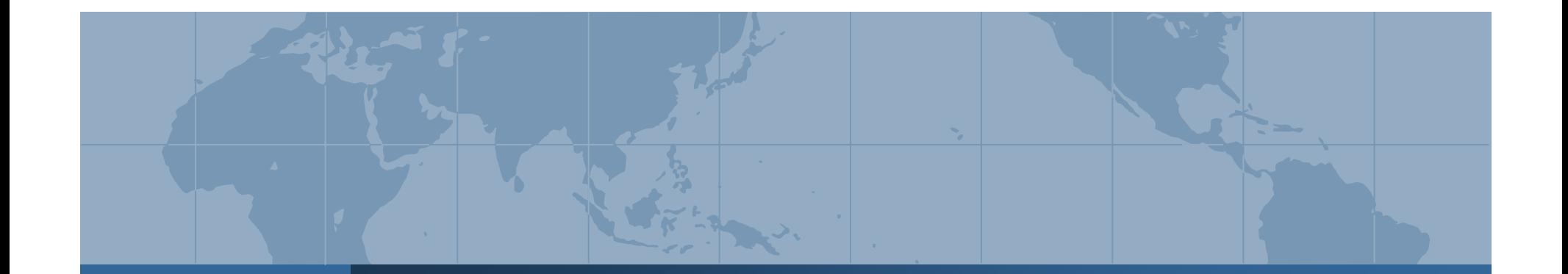

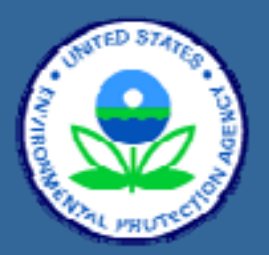

## Rapid Deployment of EPA Enterprise Geospatial Data Warehouse in Katrina's Aftermath

ESRI 2006 User Conference May 18th, 2006 Torrin Hultgren & Qi Dai EPA GIS Support Team Research Triangle Park, North Carolina

*In the aftermath of Hurricane Katrina, the EPA had an urgent need for current geographic data on everything from known hazardous waste sites, flood conditions, streets and building footprints, and high-resolution satellite imagery. To respond to this need and make the data accessible to EPA personnel in dispersed locations, a high-availability ArcSDE/Oracle data warehouse and ArcIMS server were rapidly deployed in the EPA's National Computing Center in Research Triangle Park, North Carolina. Triage was performed on the terabytes of commercial imagery the NGA made available to federal agencies, and ArcGIS Spatial Analyst and ArcToolbox's Modelbuilder proved equal to the task of rapidly projecting, stretching and mosaicking large volumes of imagery.*

*Abstract Abstract*

# *EPA Emergency Response Role EPA Emergency Response Role*

 $\triangle$ **Field Testing – measuring levels of toxins** and contaminants in floodwaters $\triangle$ **Mitigate risk to critical facilities and sites**  $\triangle$  **Contain larger spills when possible** Coordinate safe debris removal and disposal **EXA** Monitor air quality levels at debris burn sites GIS task: rapidly create maps and perform spatial analyses to support field engineers and decision-makers

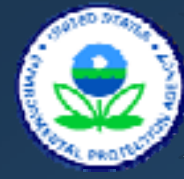

## *EPA GIS Community EPA GIS Community*

 $\diamond$  **Diverse Locations:** ◆ Region 5 – Louisiana ◆ Region 4 – Mississippi and Alabama ◆ Headquarters EOC – Washington, DC **★Mix of EPA Staff and Contractor Support ☆Mix of GIS Experts and EOC GIS Novices**  $\cdot\cdot\cdot$  **Most located on the secure, high-speed EPA** internal network

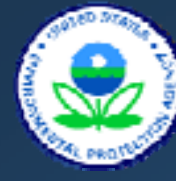

*EPA Data Needs EPA Data Needs*

**❖ EPA Regulated Facilities Data Already in SDE database ❖ Basemap data ↑ As feature services <b>Exercise** From various sources ↓ ❖ High-resolution post-Katrina imagery

- $\frac{1}{2}$ Demand for imagery was intense
- $\frac{1}{2}$  Response was mandate to NGA to purchase and disseminate as much imagery as possible to responders

#### Example Feature Layers

Airports Area Codes**Buildings** Census Blocks**Cemeteries Curblines** Debris Burn LocationsDrainage Lines Evacuation RoutesEvacuation ZonesFederal CourtsFederal LandsFEMA ZonesFire DistrictsFire StationsFire ZonesFlood ExtentsGolf Courses**Hospitals** Hurricane SwathHydrography **Interstates** Address Points**Lakes** Land Use

**Landfills** LotsMajor Institutions Major Roads Neighborhoods ParcelsParish BoundariesParksPolice Dept Zones Police StationsPopulated Places RailroadsRecreation Areas**Schools** Sewer LinesSewer NodesState BoundariesStreet CenterlinesTopo Map Indices **Tracts** Truck RoutesUrban AreasWater BodiesZip Codes

# *EPA National Computing Center EPA National Computing Center*

- **❖ Located in Research Triangle Park, NC**
- **❖ Industrial strength data center**
- Enterprise computing resources available for all EPA program offices, Research labs, and Regions
- ◆ Official host of all EPA GIS applications and databases for public access
- ◆ Official host of most EPA national GIS applications and databases for intranet access
- ◆ Agency-wide network resource hub and the gateway to the Internet
- $\frac{1}{2}$  7x24 operation, backup and restore services, and emergency response
- $\frac{1}{2}$  EPA GIS group – responsible for public web mapping applications, internal geospatial databases, and general GIS and ESRI desktop support

## *Katrina Response Timeline Katrina Response Timeline*

#### ◆ Created new SDE instance on existing Oracle DB server on day of request

**❖ Created load-balanced ArcIMS application server** configuration the next day

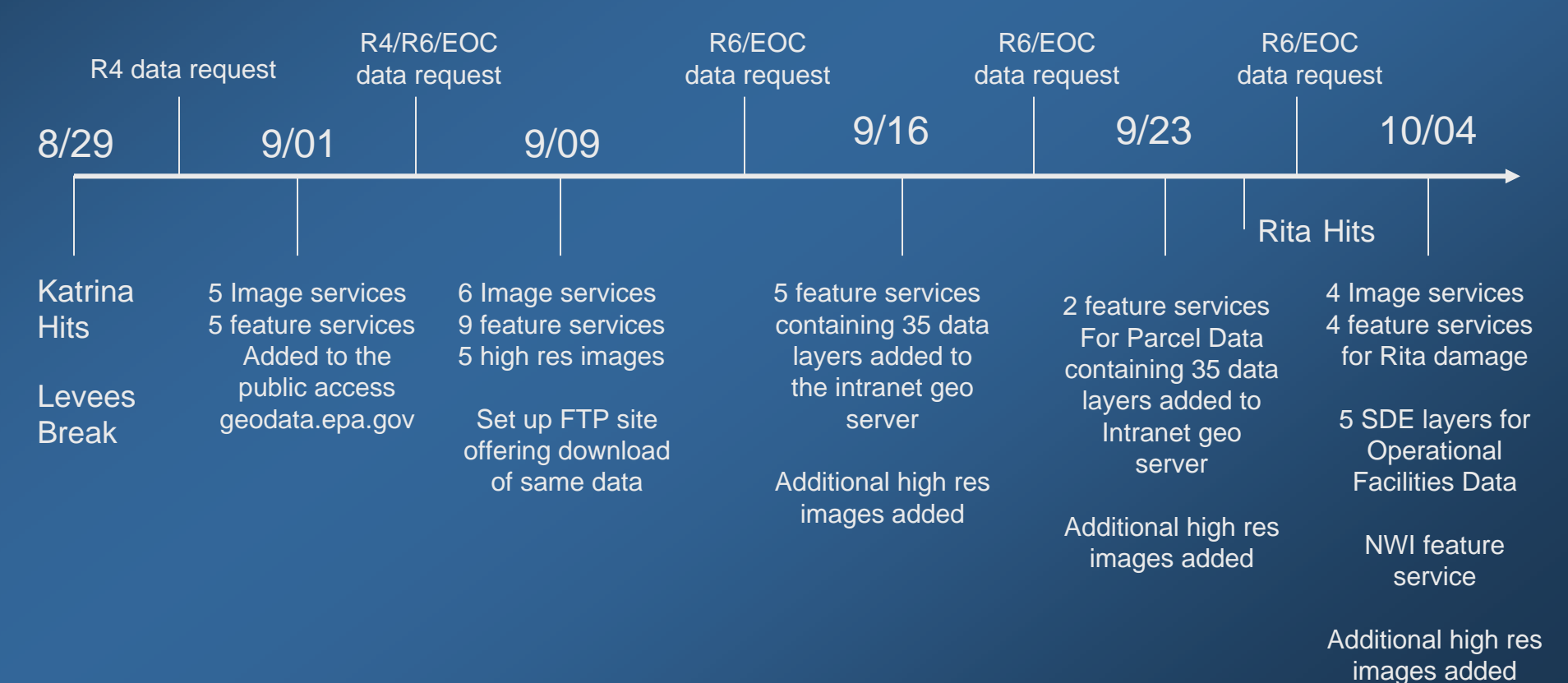

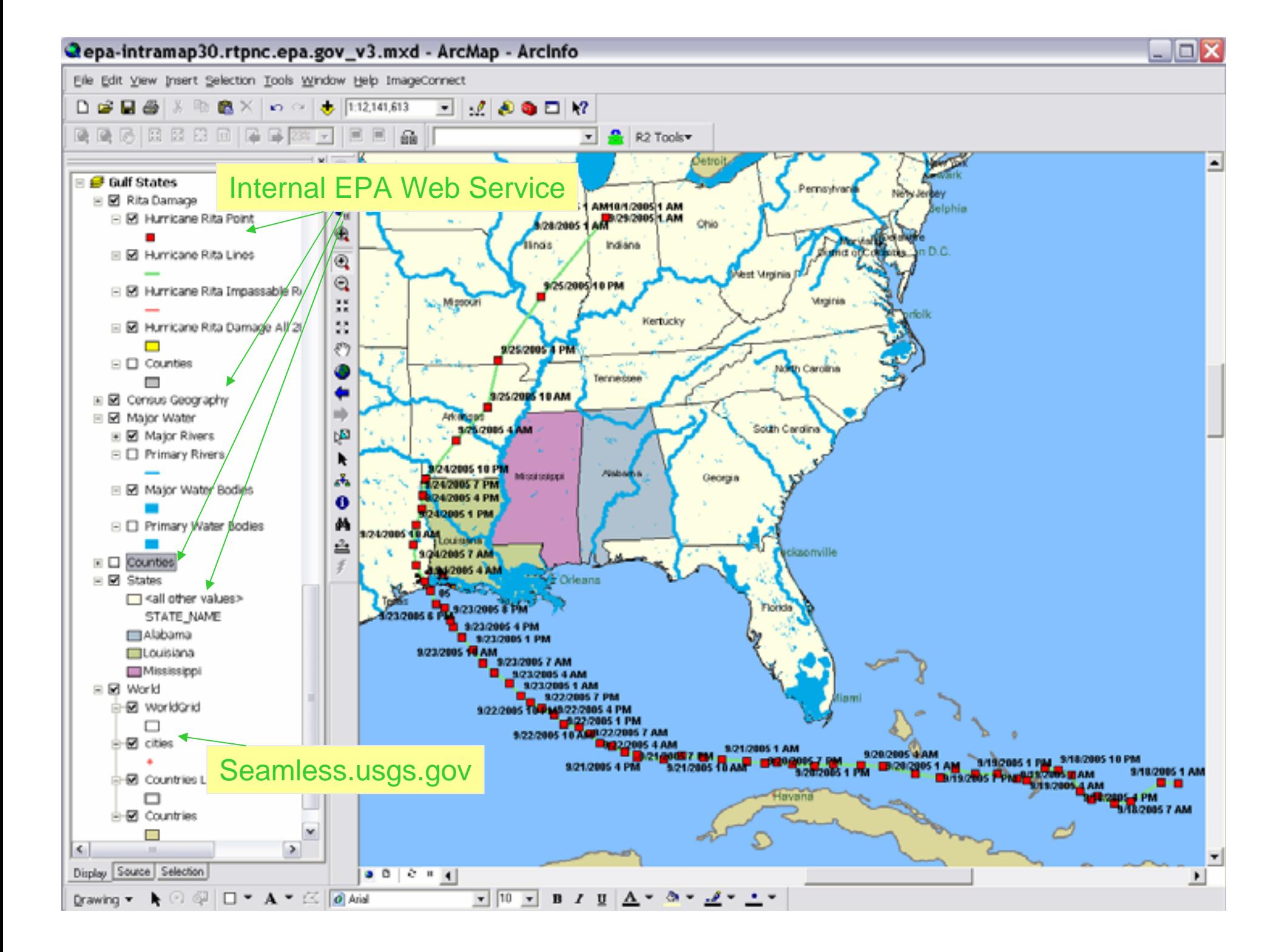

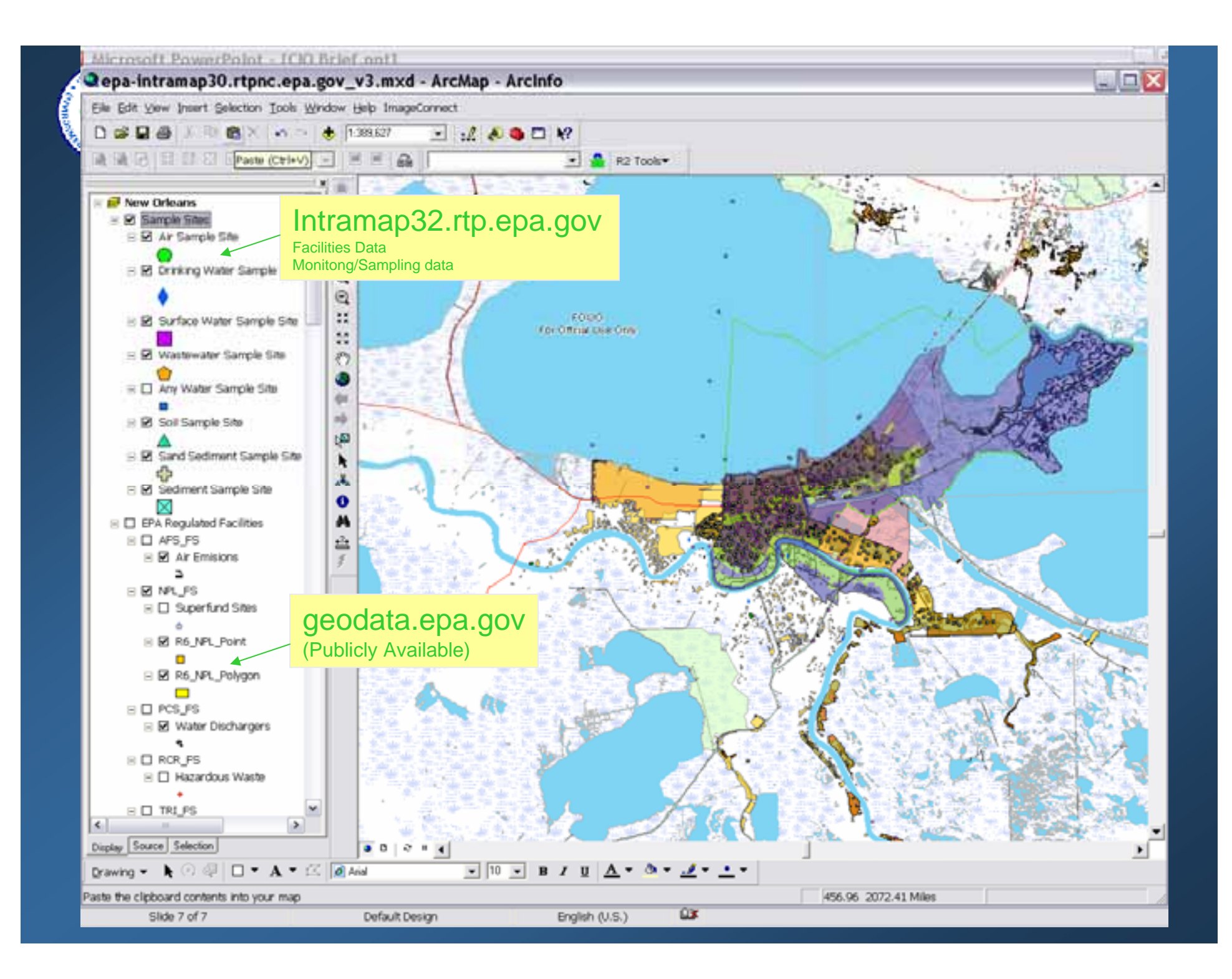

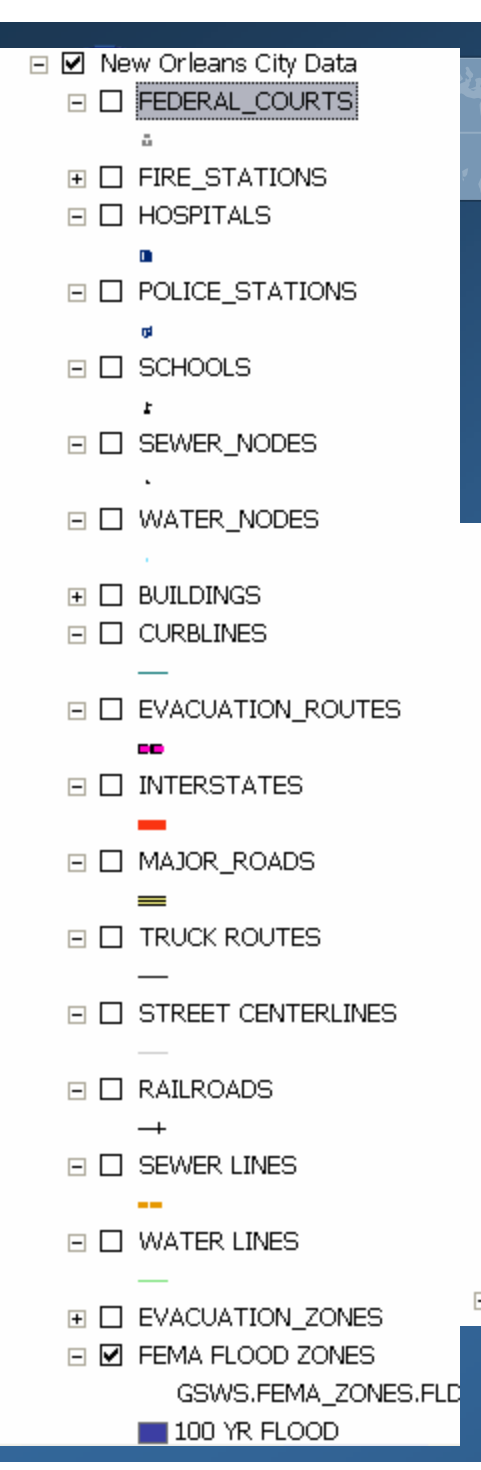

#### *EPA Feature Service EPA Feature Service Examples Examples Local Data Local Data*

 $H \Box$  FIRE ZONES  $F \Box$  FIRE DISTRICTS **FI □ NOPD ZONES**  $\Box$  NOPD SUBZONES  $\Box$  $\Box$   $\Box$  LOTS  $\overline{\phantom{a}}$  $\Box$  PARCELS  $\Box$ **EI Ø NEIGHBORHOODS**  $\Box$  $\Box$  VIEUX CARRE  $\overline{\phantom{a}}$ **EI Ø PARISH BOUNDARY**  $\Box$ **FT LANDUSE**  $\Box$  HYDRO  $\Box$  WATER  $\Box$  Jefferson Parrish

Internal Web Services-Hi-resolution local data-New Orleans detailed transportation, parcel, administrative information

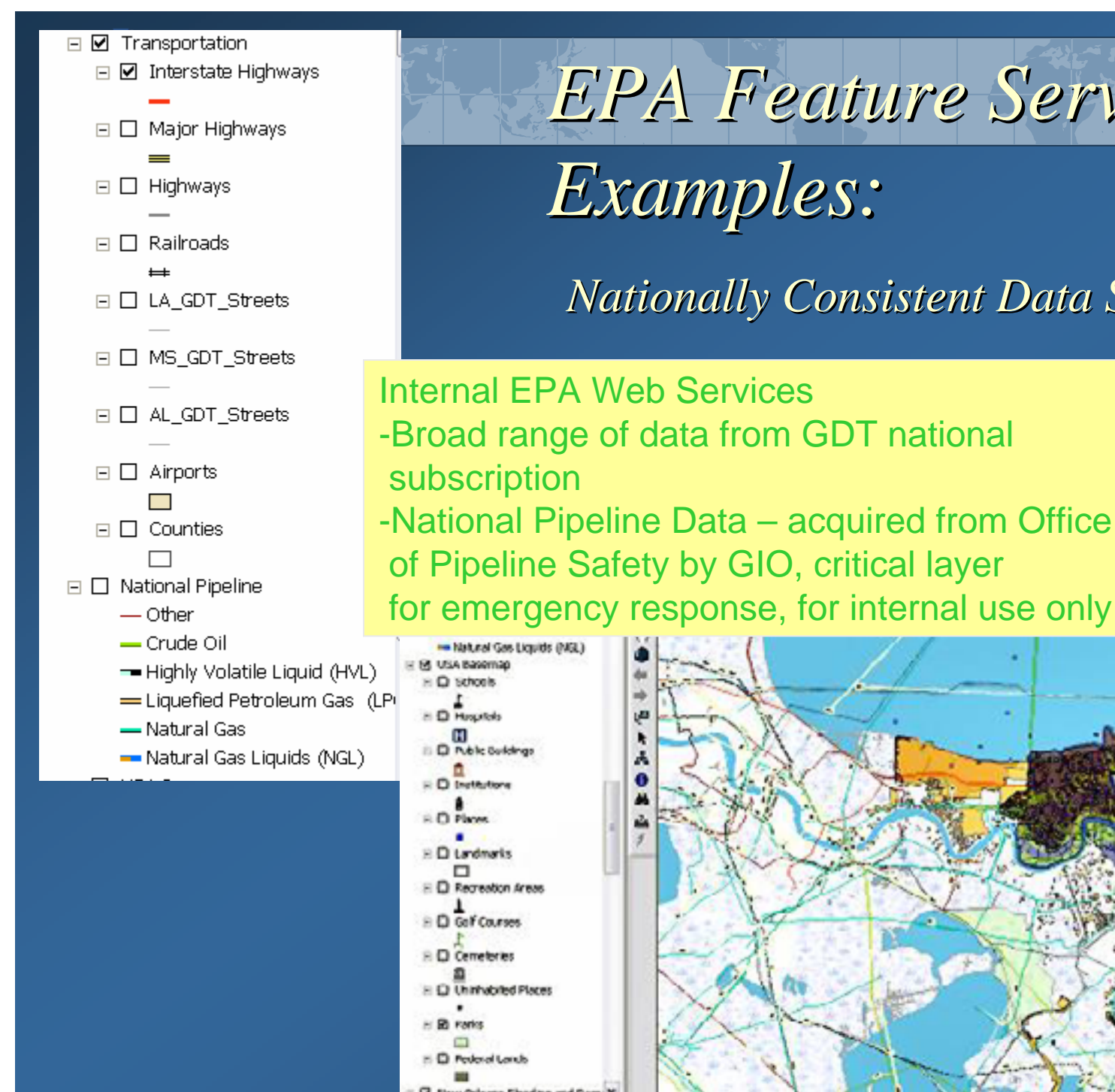

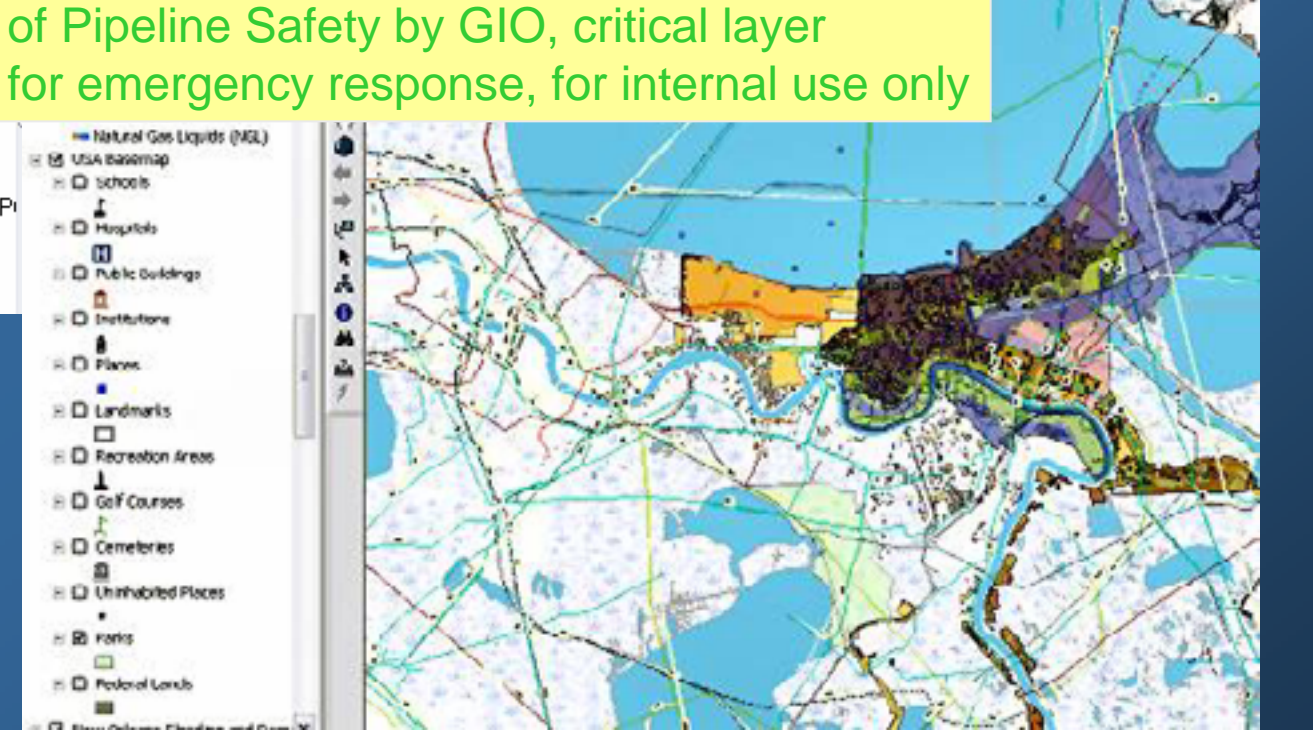

*Nationally Consistent Data Services Nationally Consistent Data Services*

*EPA Feature Service EPA Feature Service* 

## *Examples: Examples:*

# *Imagery: Need for Triage Imagery: Need for Triage*

**❖ The volume of imagery was in terabytes** 

- Imagery was provided by many sources USGS, FEMA, NOAA, USACE, NGA, commercial providers, various universities
- $\triangle$  **The same images were posted online in many places, and** most sites were updated daily
- ◆ Many websites had no ability to preview images prior to download
- $\frac{1}{2}$  Field GIS personnel responsible for making maps "five minutes ago"
	- Lacked bandwidth to handle "firehose" of downloadable imagery
	- ❖ Requested triage assistance from EPA RTP GIS Group

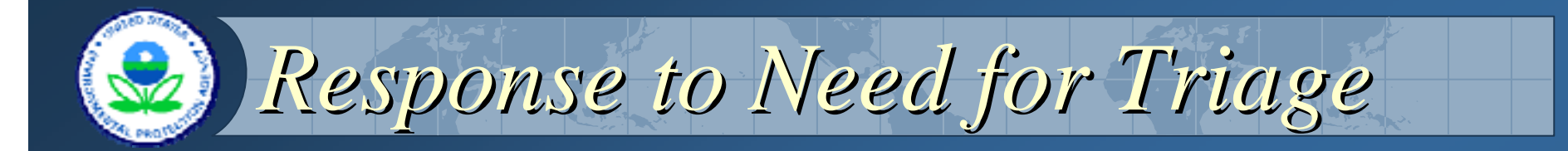

- **External Proper Find Terminan AT Start Find Start Start Terminan Start Start Start Start Start Start Start Start Start Start Start Start Start Start Start Start Start Start Start Start Start Start Start Start Start Start** maintained a list of potentially useful cloud-free images
- **EXAMPERTY Staff processed and republished restricted** NGA imagery as ArcIMS Image Services **Extept responders informed of updates to imagery** via daily conference calls

## *Geoprocessing: Format Conversion Geoprocessing: Format Conversion*

\* Raw, unrectified imagery posted as National Imagery Transmission Format (NITF) files **❖ Support in ENVI 4 and** GeoXpress 4.0 was poor to nonexistent, but ArcGIS can recognize and process NITF reliably

 $\frac{1}{2}$  Copy Raster tool used for loading into SDE and conversion to MrSIDcompressible format

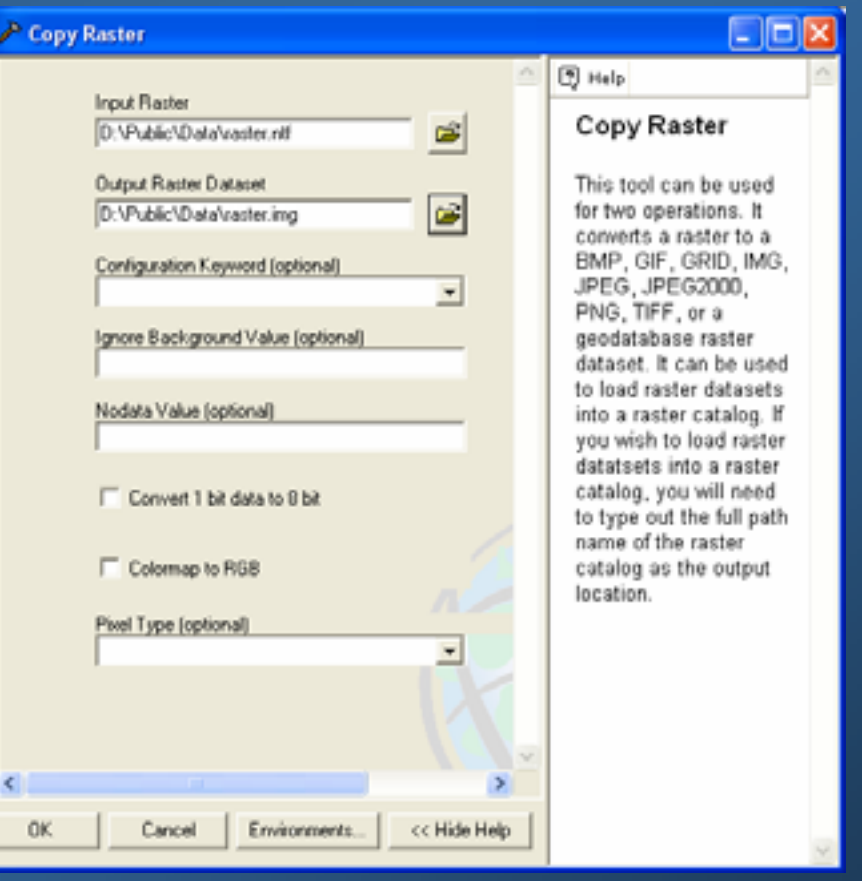

# *Geoprocessing: Reprojection Geoprocessing: Reprojection*

\* New Orleans is divided by two UTM zones, imagery arrived in both projections

**ArcGIS can project images on-the-fly but all** images in a SDE mosaic or Raster Catalog\* must have the same projection

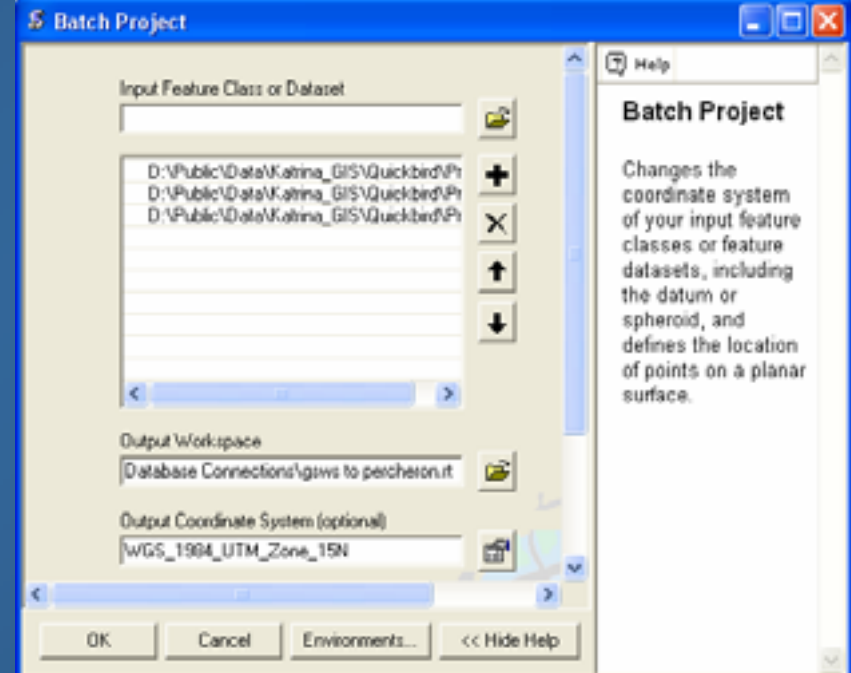

# *Geoprocessing: Stretching Geoprocessing: Stretching*

**❖ When viewing a standalone or SDE Raster with** ArcCatalog or ArcMap, a 2 standard deviation stretch is applied by default

- **❖ When viewing an ArcIMS image service, no stretch** can be applied
	- \* Raster must be saved with stretched values
- **❖ Stretch image in ArcMap, then use Reclassify from** Spatial Analyst Toolbar (not ArcToolbox)
	- Current display lookup table loads by default
	- **★ Can save table for manual editing or repeat use**
	- Also useful for converting background values to nodata
	- **Example 5 Filly Size by decreasing bit-depth** ↓

# **ArcSDE has two options for raster storage:**

*Geoprocessing: Geoprocessing: Mosaicking Mosaicking*

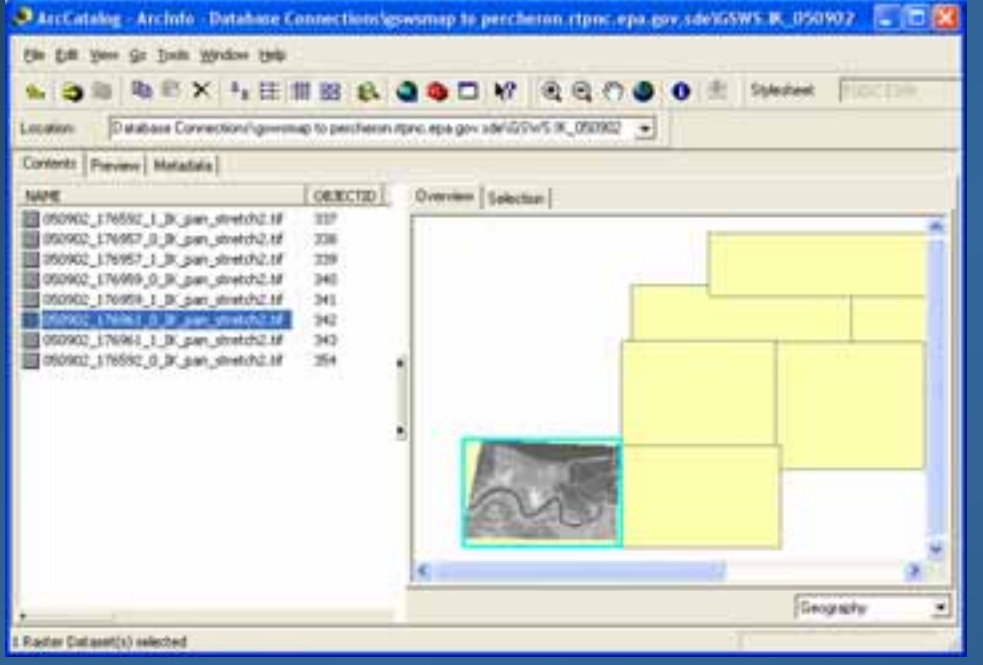

#### **• Single mosaicked raster**

• One set of pyramids, leading to faster display at smallest scales

#### Raster catalog

• Eases management as individual rasters can be added and removed without affecting others

#### Raster Catalogs are improving in 9.2!

# *Geoprocessing: Pyramids Geoprocessing: Pyramids*

#### **❖ Can be built automatically during** copy/upload process

- Specify in the geoprocessing environment settings
- ◆ Pay attention to pyramid levels, not just resampling technique
- **Examids will occasionally be corrupted** stripes or missing levels
	- Deleting and rebuilding won't always fix
	- Must choose different resampling technique

## *Geoprocessing: Batch Processes Geoprocessing: Batch Processes*

**☆ Quick and dirty batch processing is easiest** using the ArcCatalog Command Line ◆ Copy and paste commands from text file **\*ModelBuilder better for polished processes**  Allows a nice GUI dialog box for setting input parameters

When dealing with very large images in crisis response mode, quick and dirty is fine

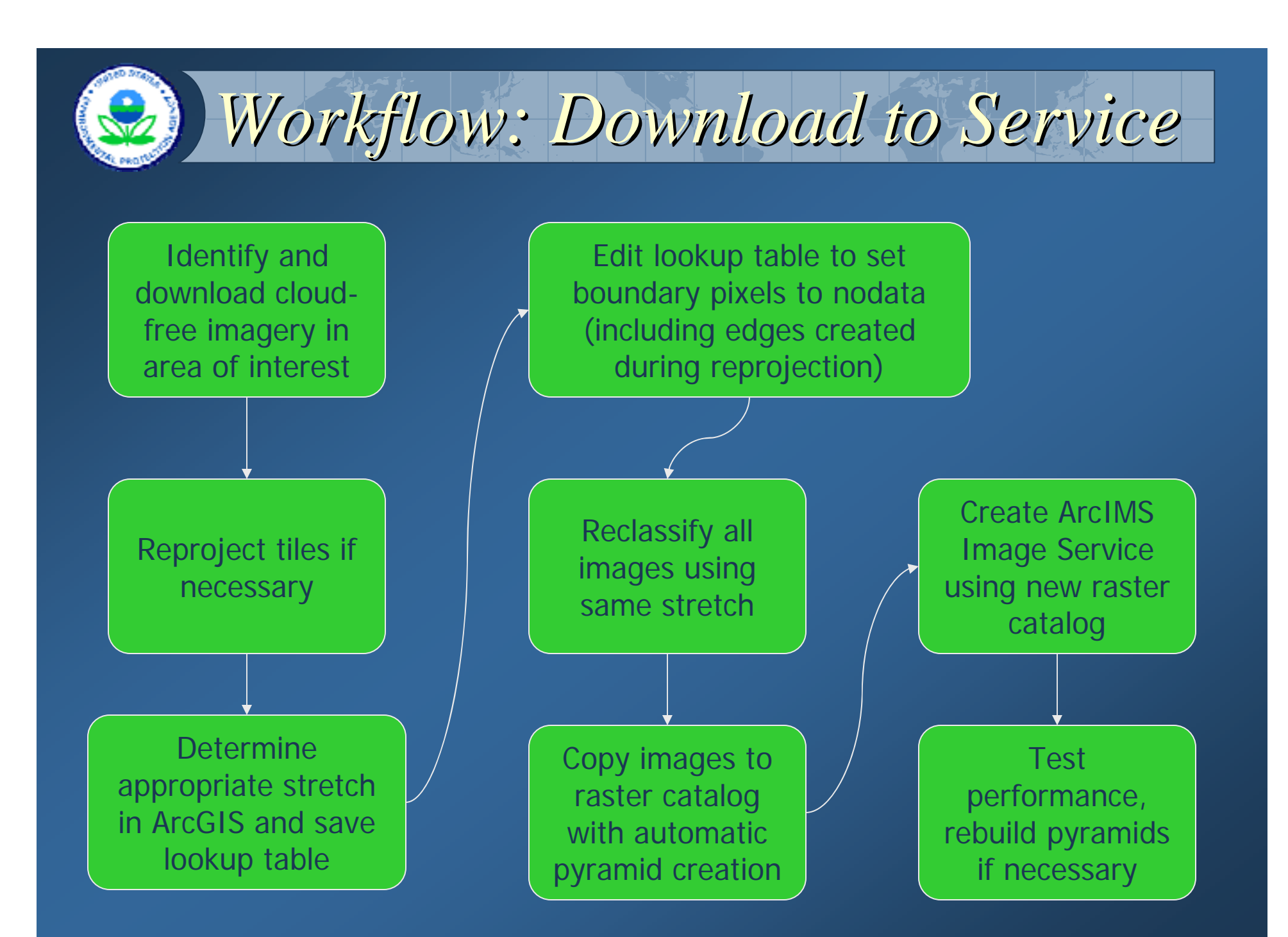

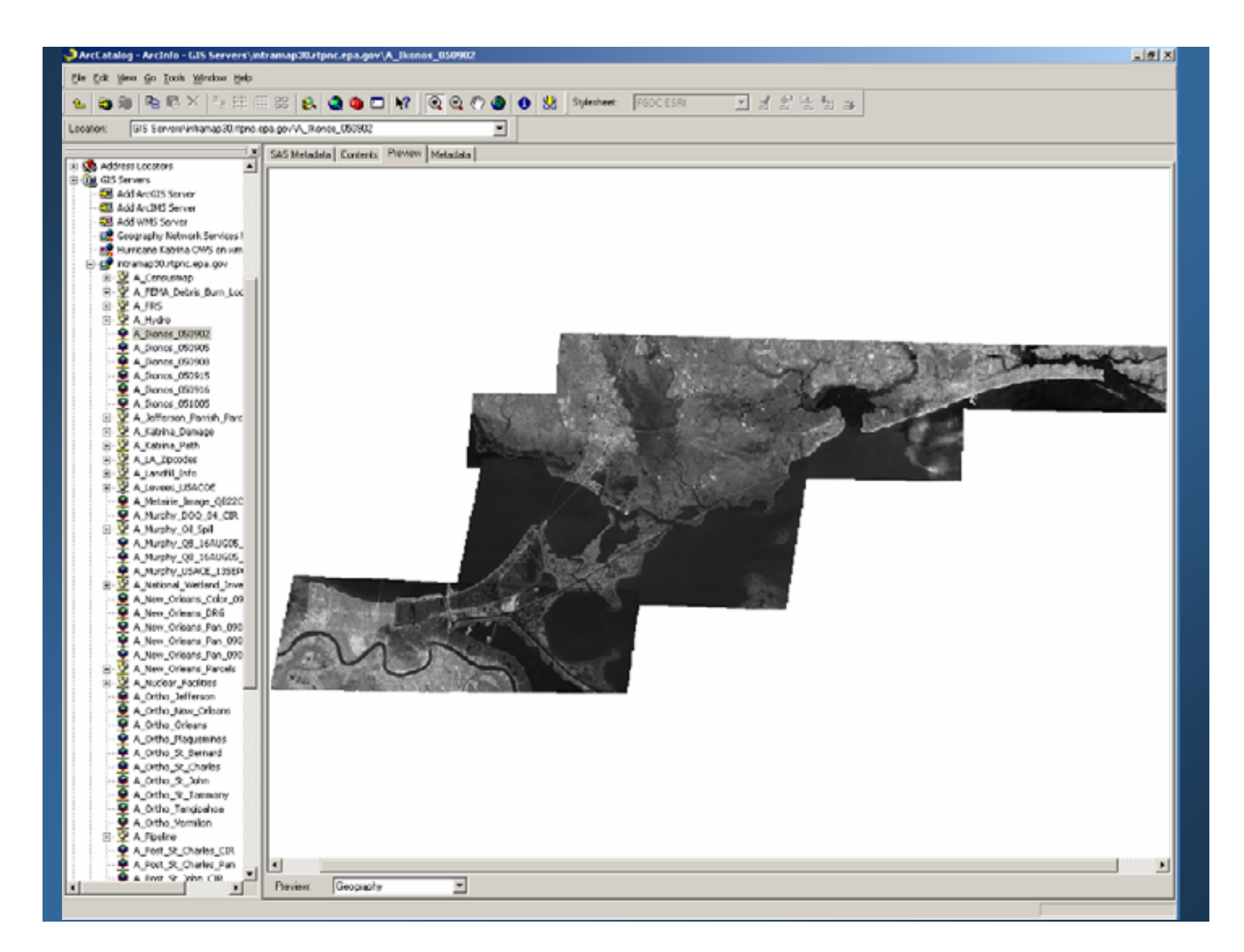

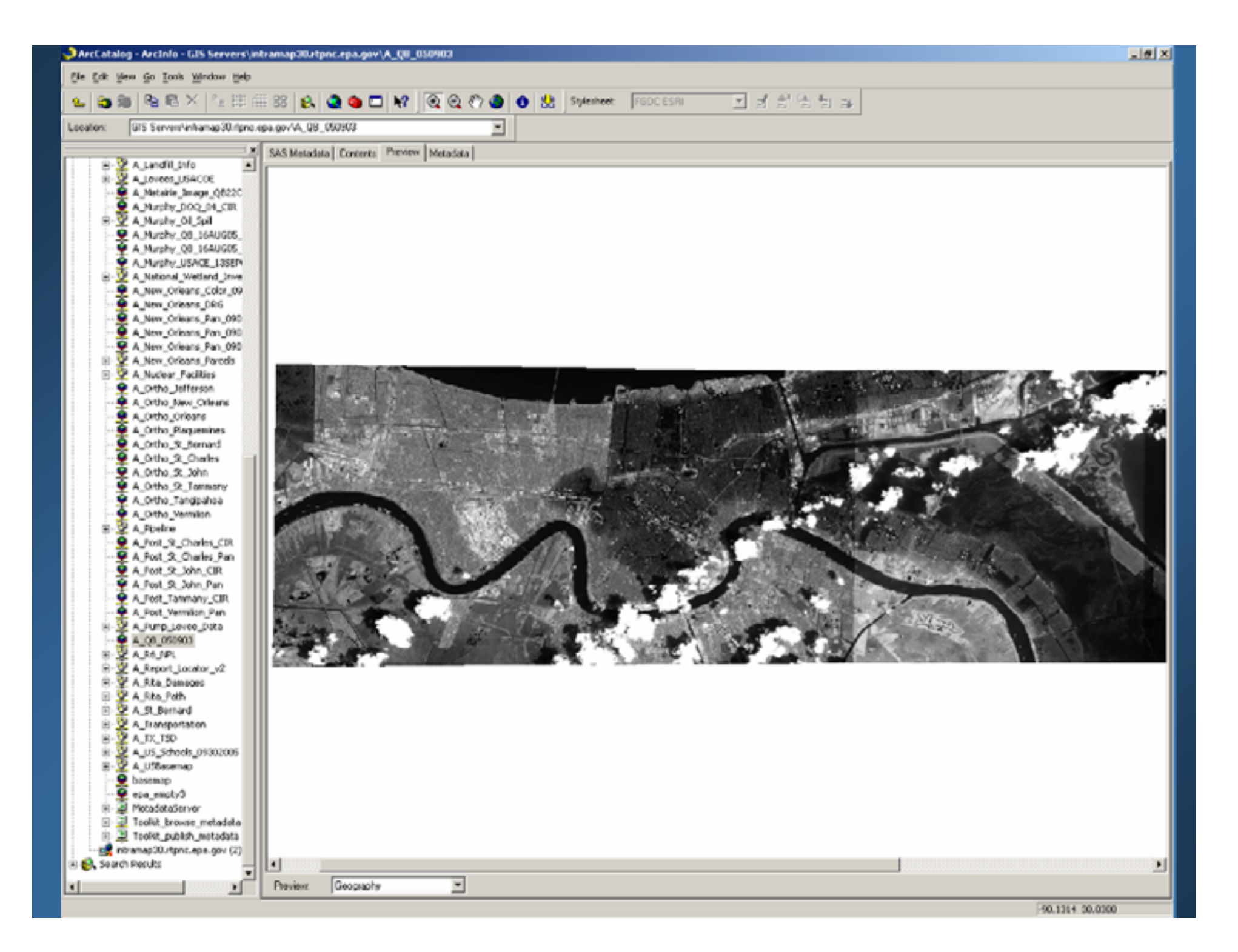

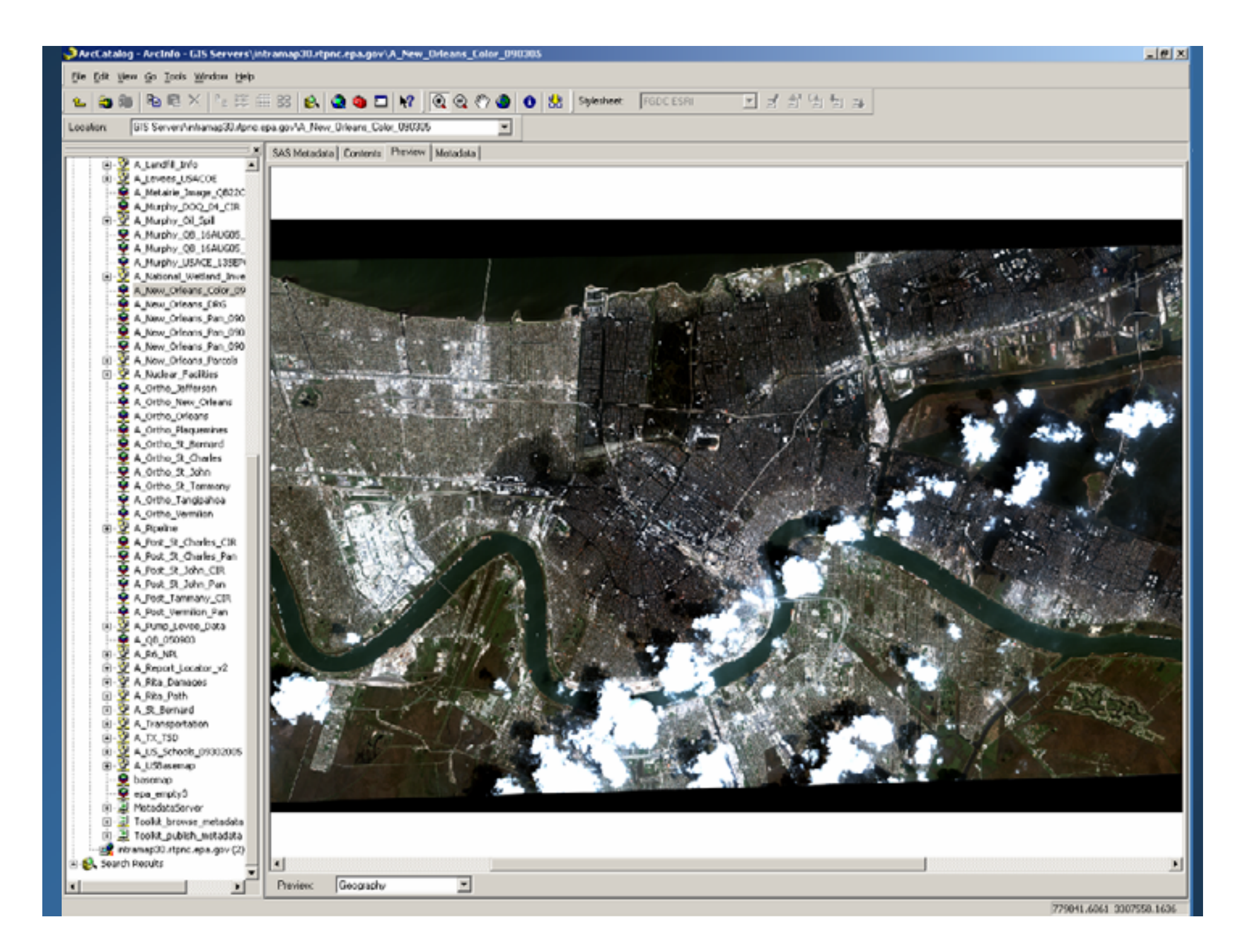

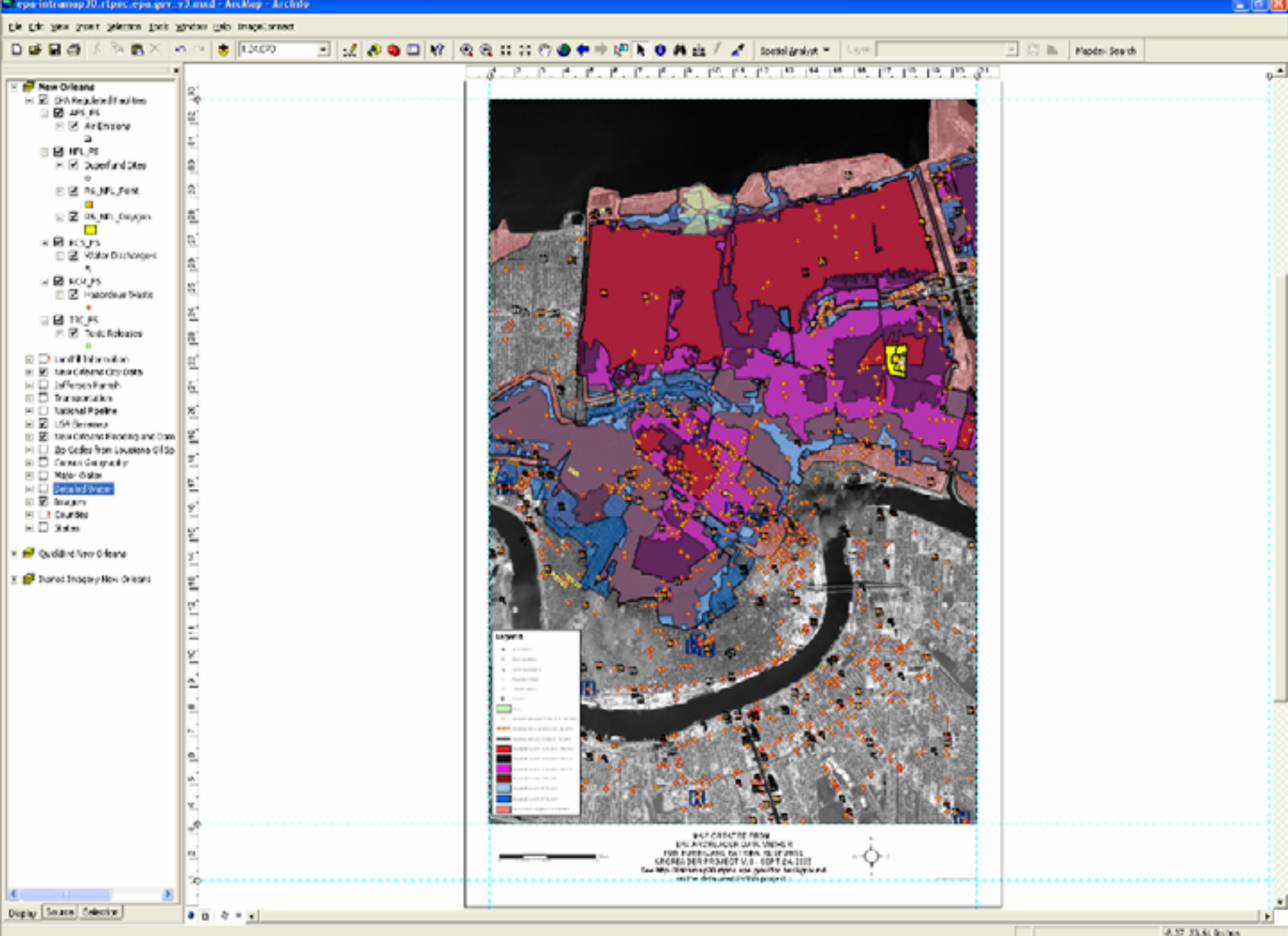

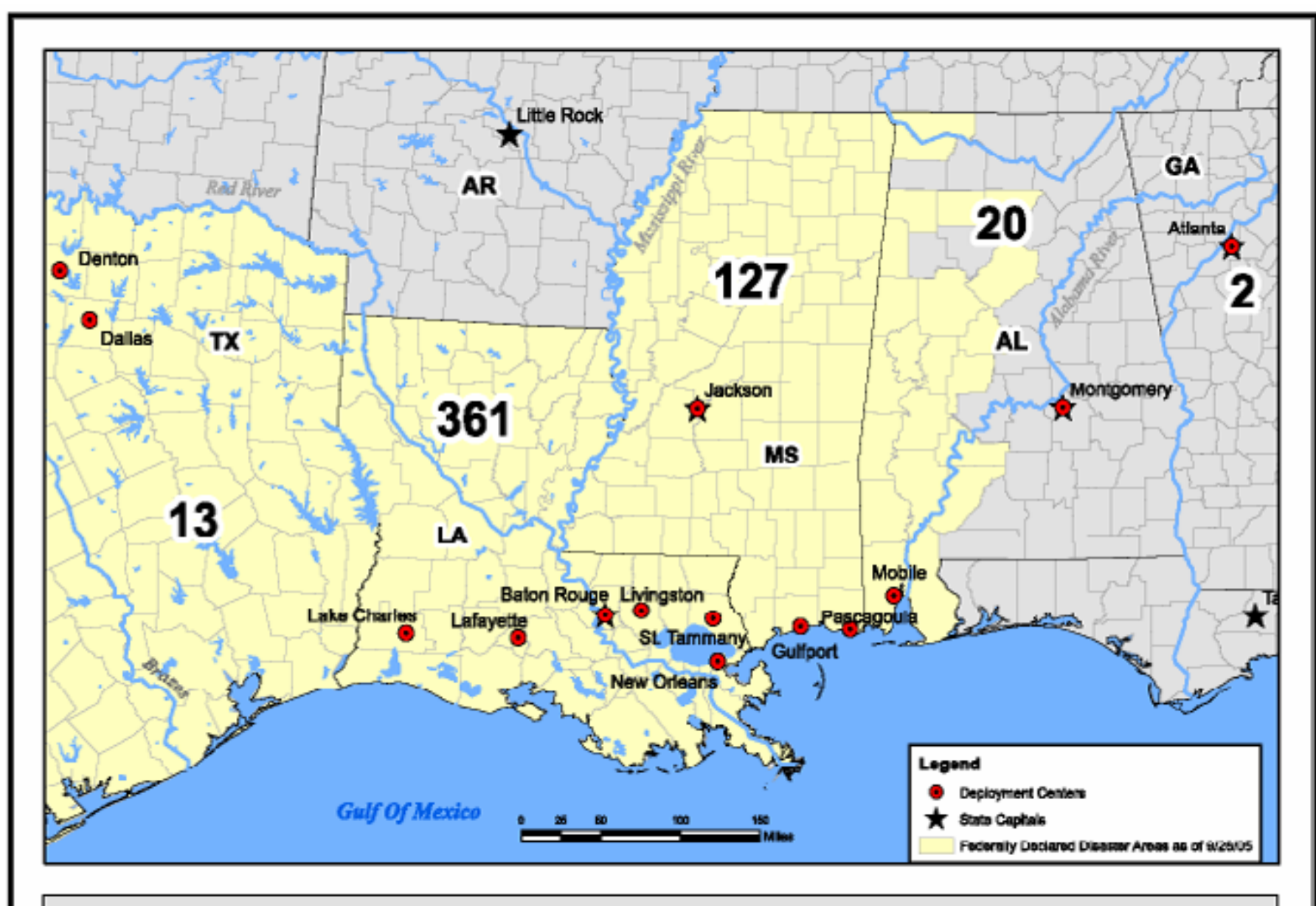

**EPA Deployment For Hurricanes** Katrina and Rita as of 9/28/05

For Official Use Only<br>Source: EPA, ESRI

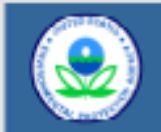

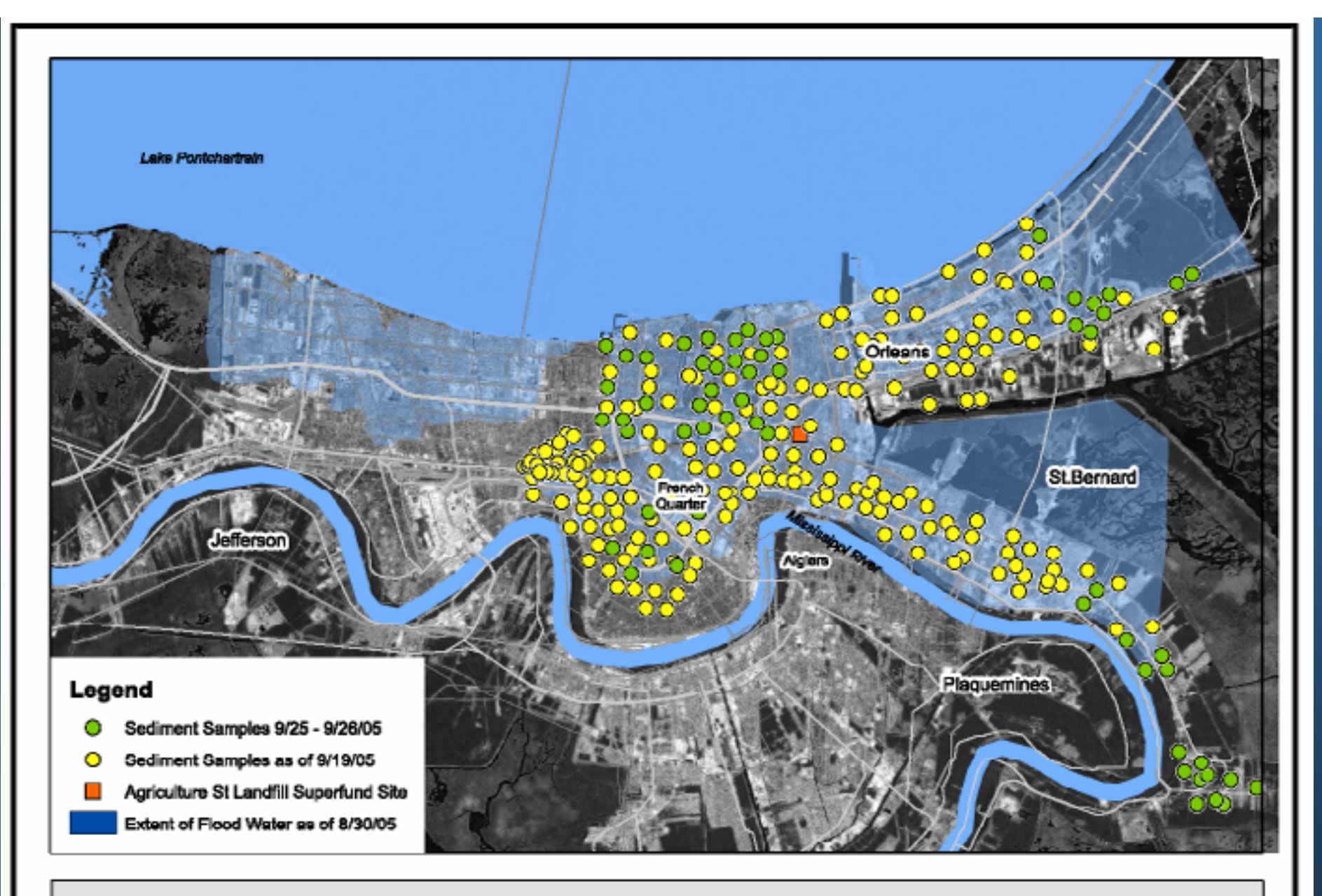

New Orleans Sediment Sampling as of 9/27/05

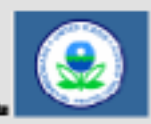

0.8 1.6 2.4 3.2 4

DE

er Official Use Only<br>Juros: EFA, NGA, USGS and EI

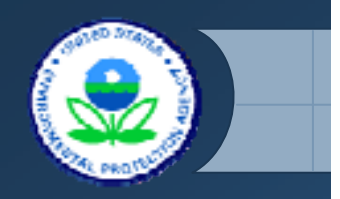

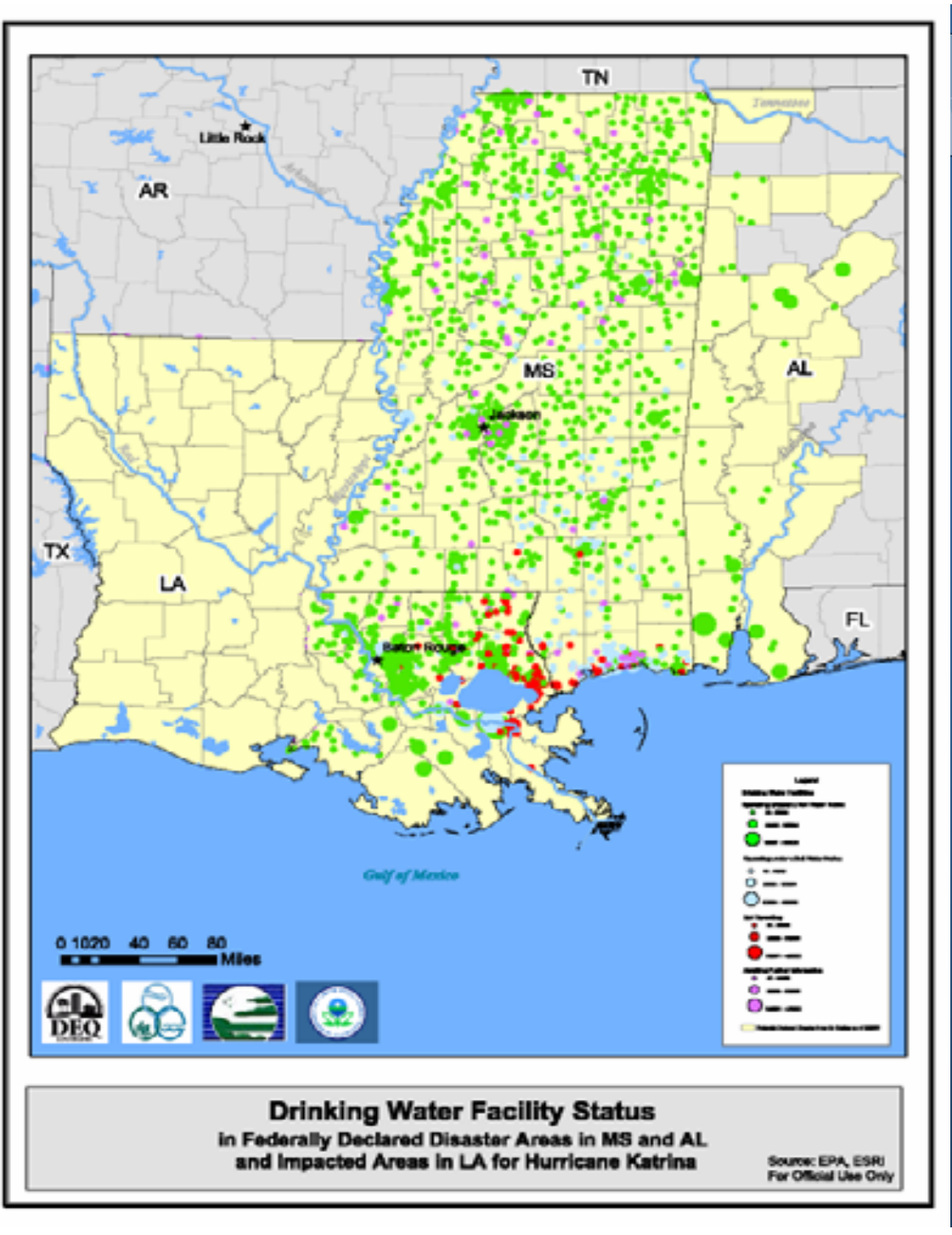

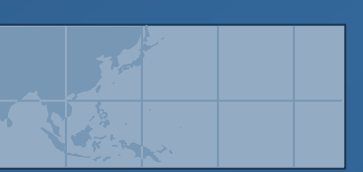

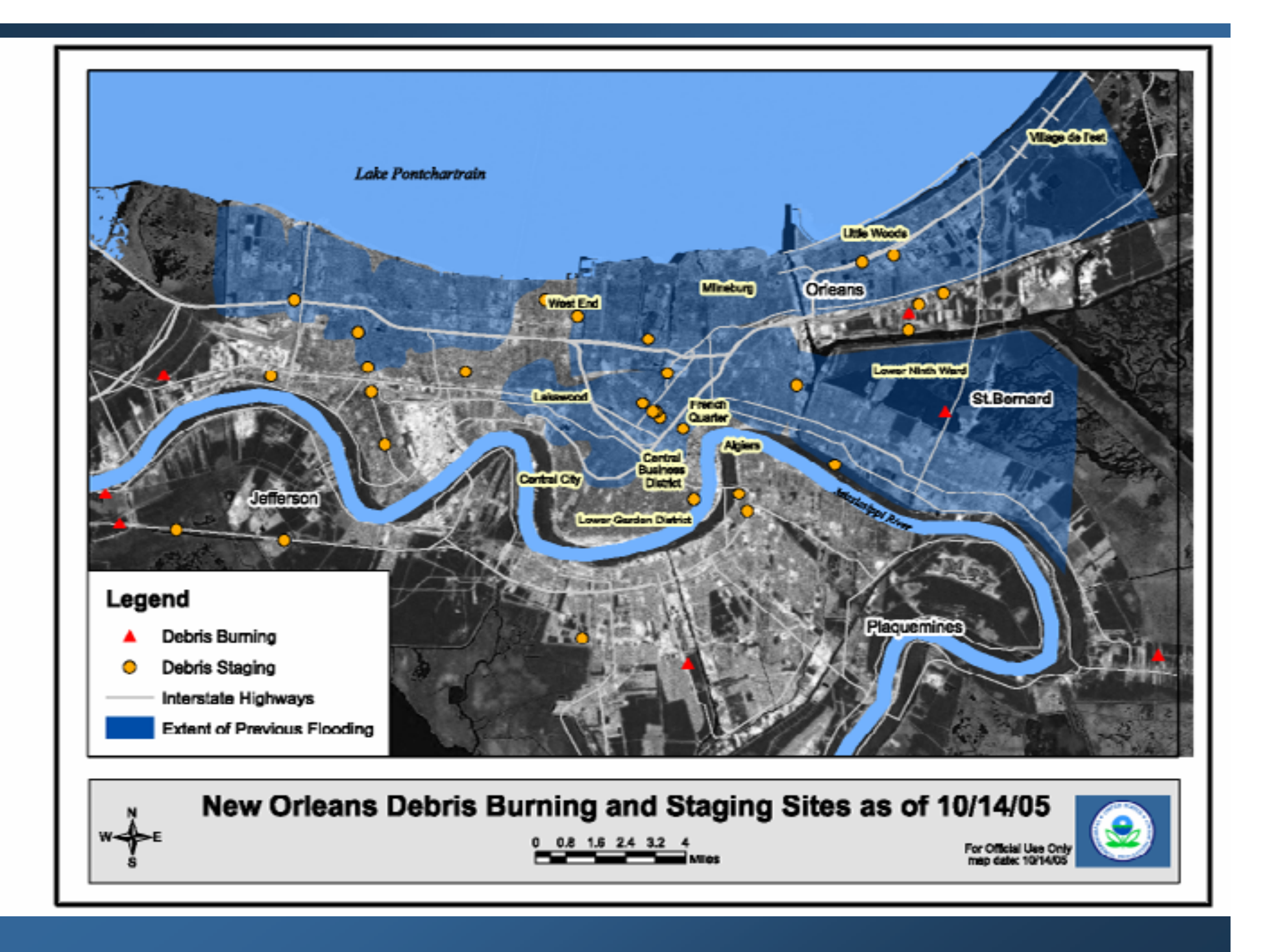

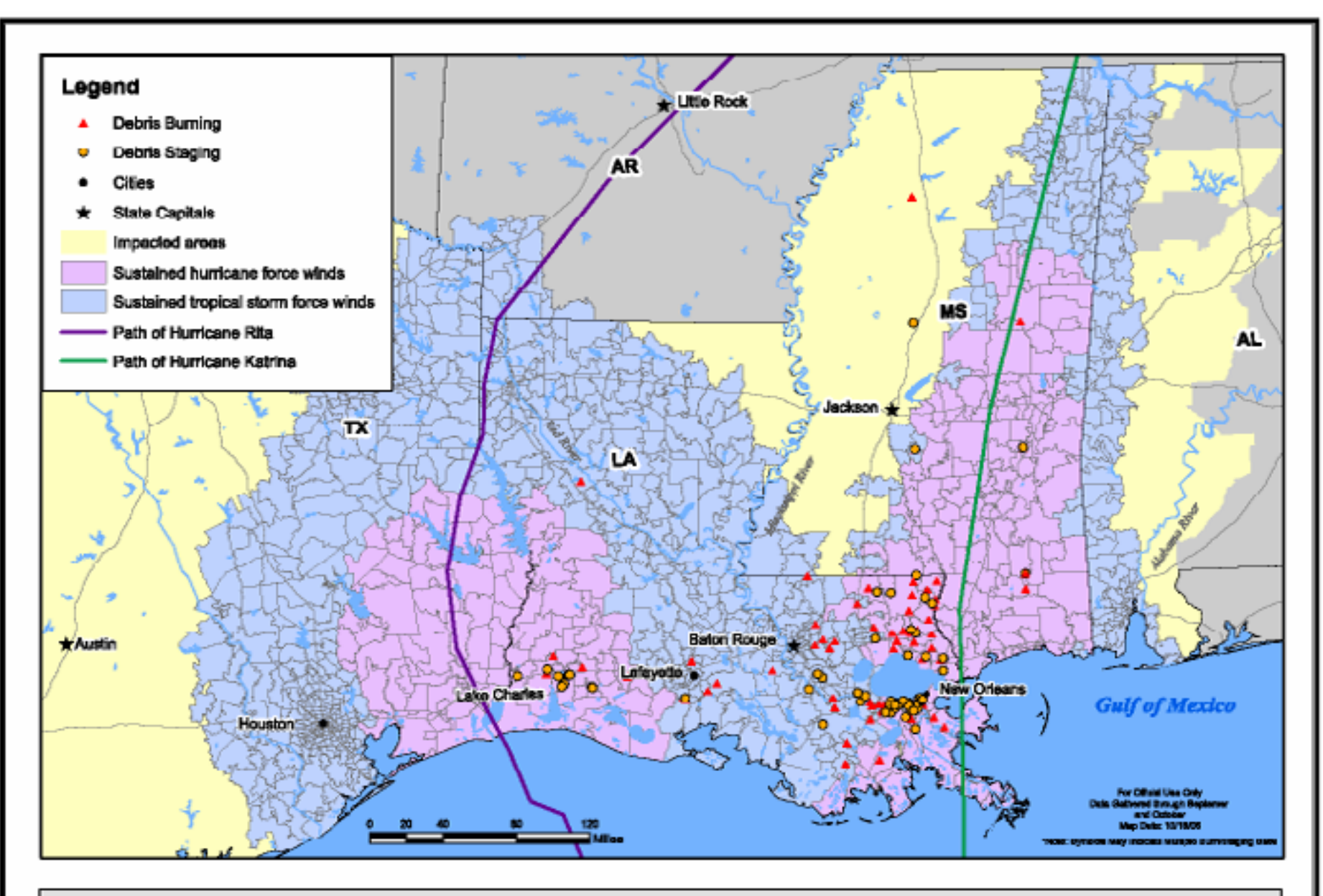

Wind Speed by Zip Code and Debris Burning/Staging Sites in Federally DeclaredDisaster Areas for Hurricanes Katrina & Rita

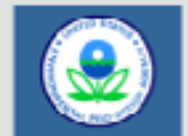

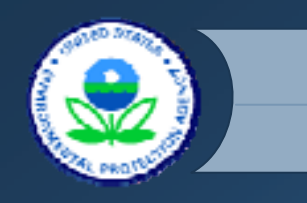

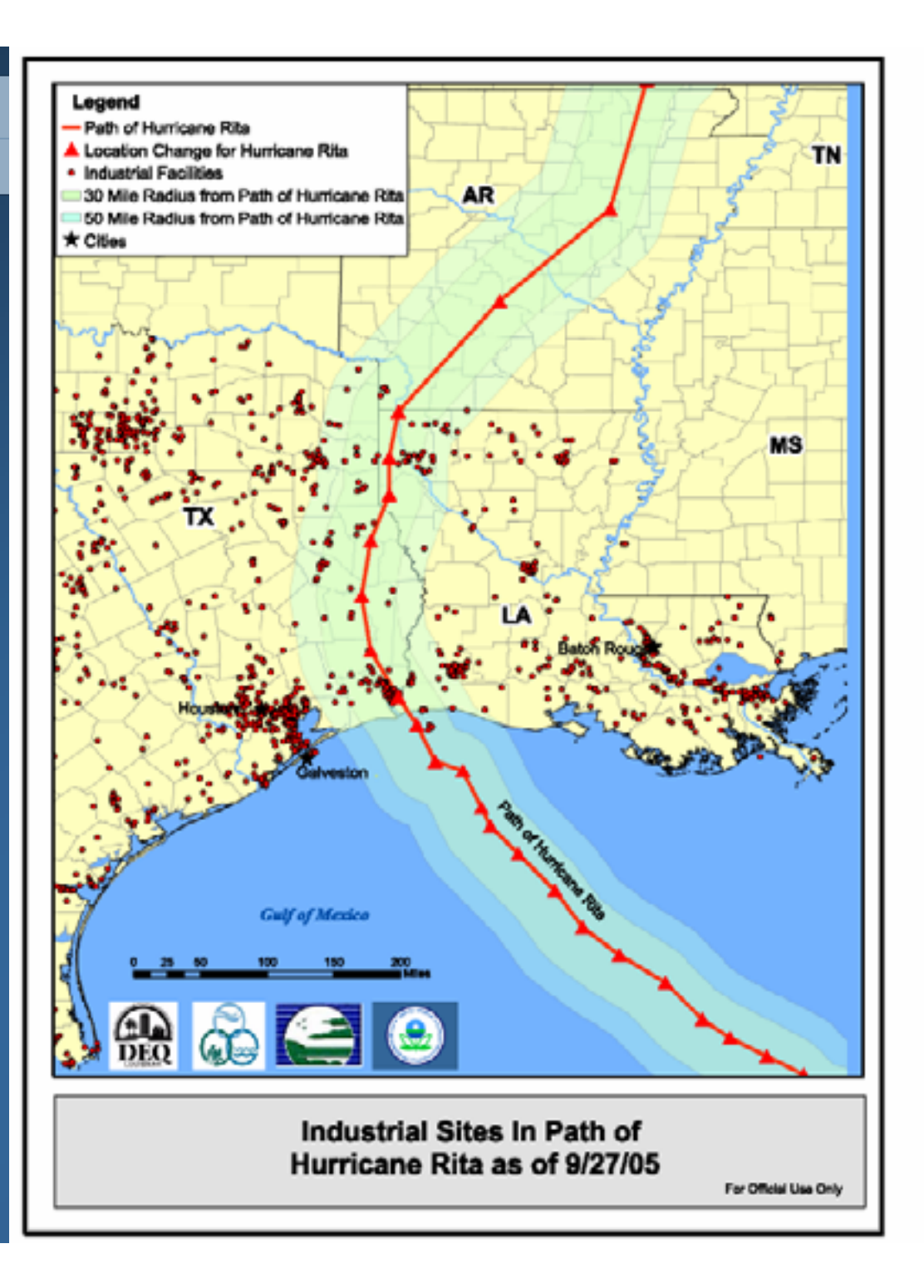

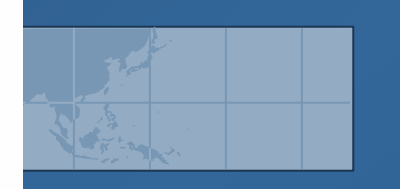

# *ArcIMS Web Service Reality Check ArcIMS Web Service Reality Check*

**EXA** Network connectivity is unreliable in the field **Example Responders prefer local copies of all data to** live web services

**Example 3.5 Feature services can be exported/clipped** but image services cannot

**EPA HQ EOC utilized image services heavily** 

Gulf coast responders preferred to download compressed imagery via ftp

## *Lessons Learned/Implemented Lessons Learned/Implemented*

**Example 5 Formalized process for EPA central GIS** support to perform imagery triage and post compressed images on ftp site for download **★Added many intranet feature services,** starting with GDT Streets, then census boundaries and EPA facilities $\cdot$  **Took the time to tune and optimize the** performance of the services Set up ESRI Data Delivery Extension for large extracts

## *Performance Optimization Performance Optimization*

- ◆ Optimize the OS system of the database server
- ◆ Optimize the RDMS (Oracle or SQL server)
- ◆ Optimize the ArcSDE server environment
	- $\frac{1}{2}$ The dbtune table
	- **↑ The giomgr.defs**
- $\frac{1}{2}$  Optimize the individual SDE data layers
	- **◆ The Spatial Index** 
		- Oracle Spatial and IBM DB2 Spatial extender
		- ArcSDE Ge0database
	- The Attribute Index
	- Minimize on-the-fly operation with big dataset
- $\frac{1}{2}$ Optimize the SDE clients

#### *Optimize the ArcSDE Server Environment Optimize the ArcSDE Server Environment*

### **\*The "dbtune" table**

- ◆ Control how ArcSDE clients create objects.
- Determine which tablespace a table or index is created in.
- Define the extent size of the data objects
- **❖ Specify 1 of 4 available storage formats**
- ◆ sdedbtune command to export / import dbtune table
	- Sdedbtune –o export export the current dbtune table into a text file format
	- Edit the text file
	- Sdedbtune –o import re-load the update dbtune file into the database table

## The "giomgr.defs" file

- **❖ Maximum SDE connection**
- TCPKEEPALIVE

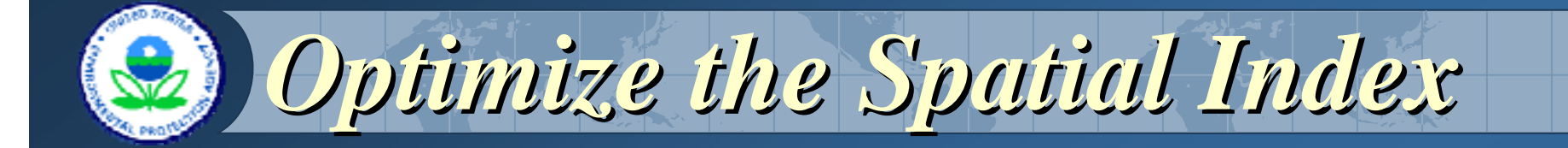

 $\diamond$  **What is the spatial index?** 

 $*$  **How do you know if the spatial index need** optimized?

**\*How to change the spatial index?**  ArcSDE command line ArcGIS desktop GUI

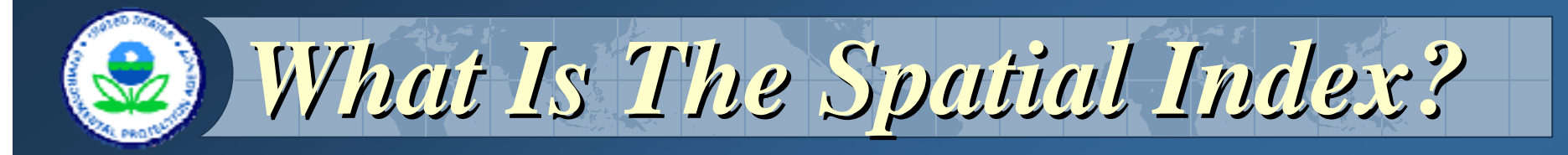

ArcSDE builds a spatial index by applying a grid to the feature class. It records features that fall within each grid cell in an index table (the S table of the feature class schema).

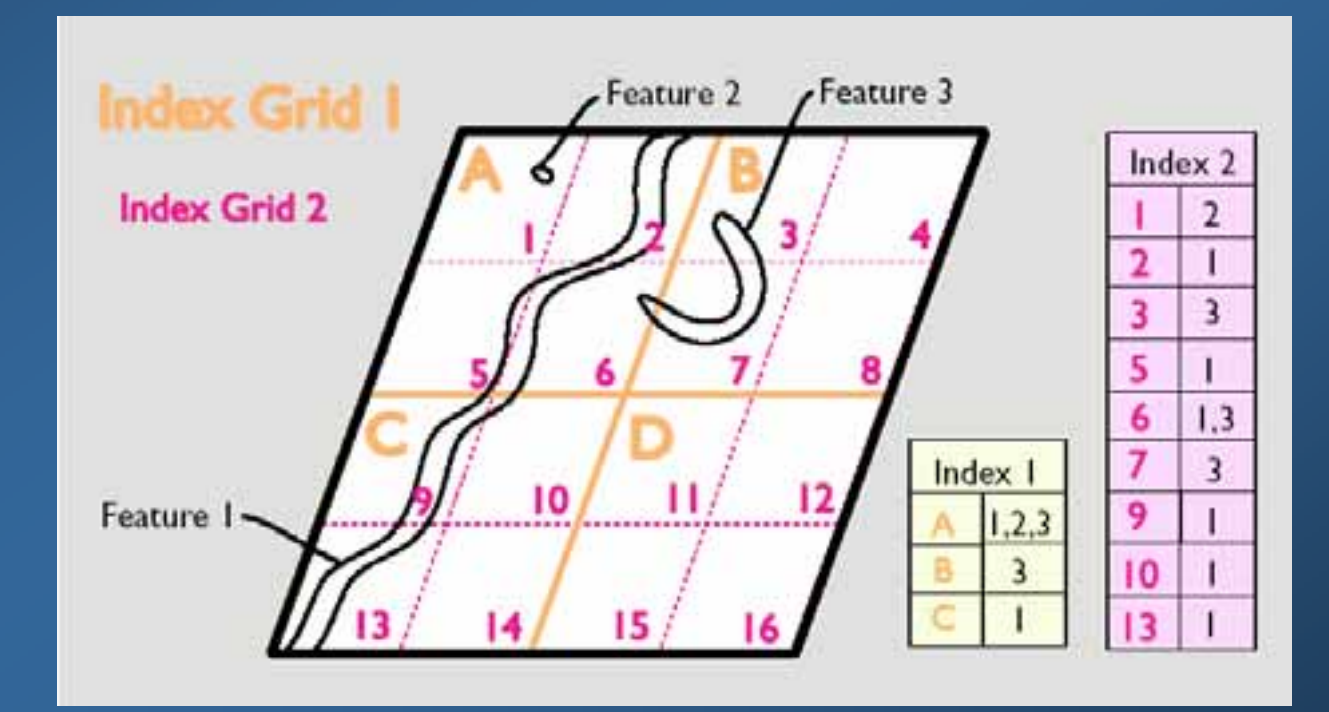

## *How Do Spatial Index Grids Work? How Do Spatial Index Grids Work?*

**❖ Client submits a spatially-constrained query** 

"retrieve all land parcels that overlap a ruptured storage tank's contamination plume"

- **❖ Server determines which parcels share** an index grid with the plume
- **❖ Server finds shapes with overlapping** envelopes
- **Exampleright Feature shapes compared to plume** shape
- $\frac{1}{2}$  The key: only look at the data that meet your query criteria and ignore all other data

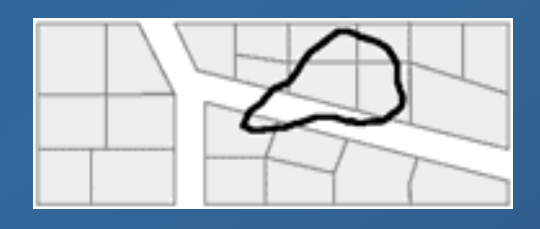

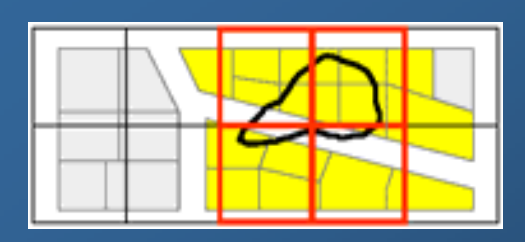

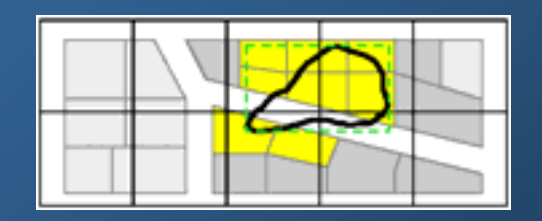

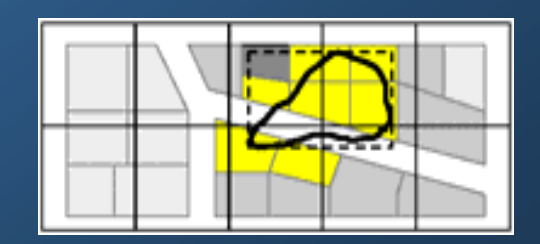

### ArcSDE command: sdelayer –o si\_stats

*How To Check The Spatial Index Grid? How To Check The Spatial Index Grid?*

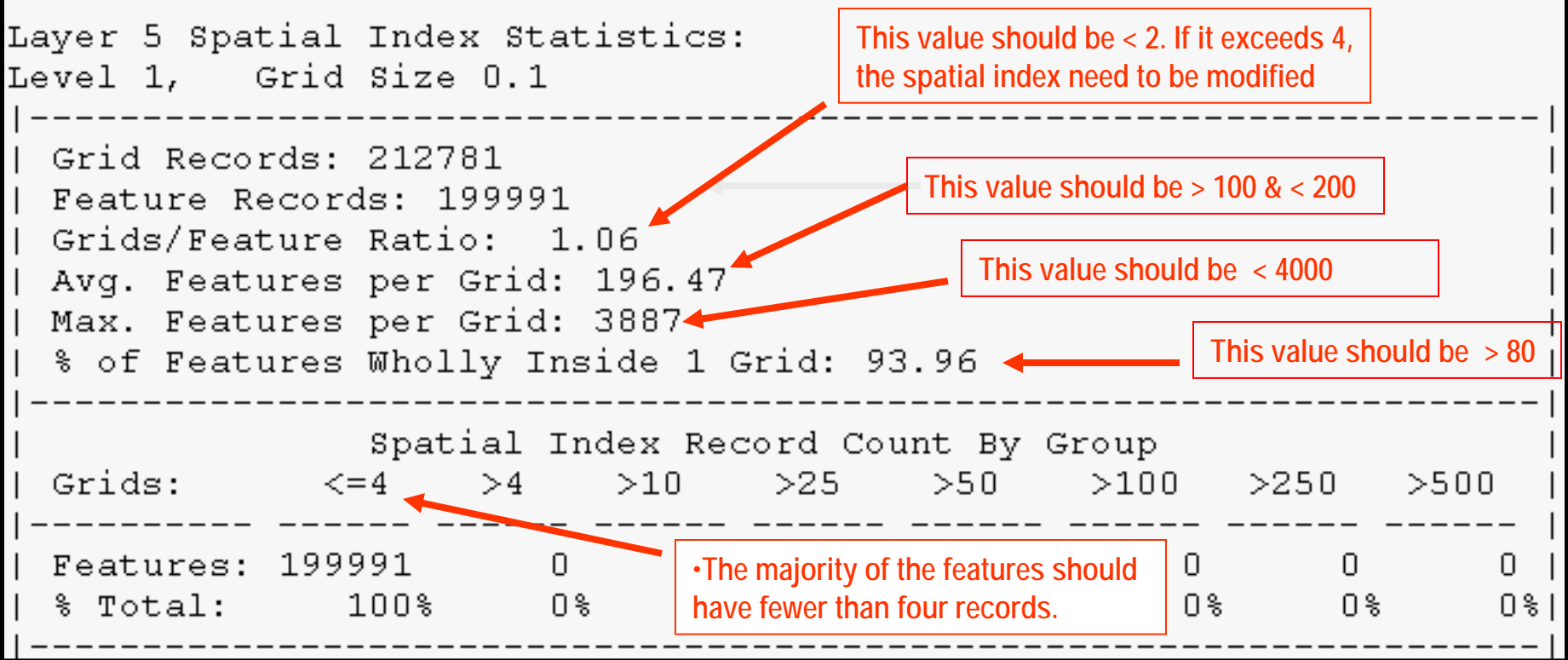

## *Examples of Improving The Spatial Index Examples of Improving The Spatial Index*

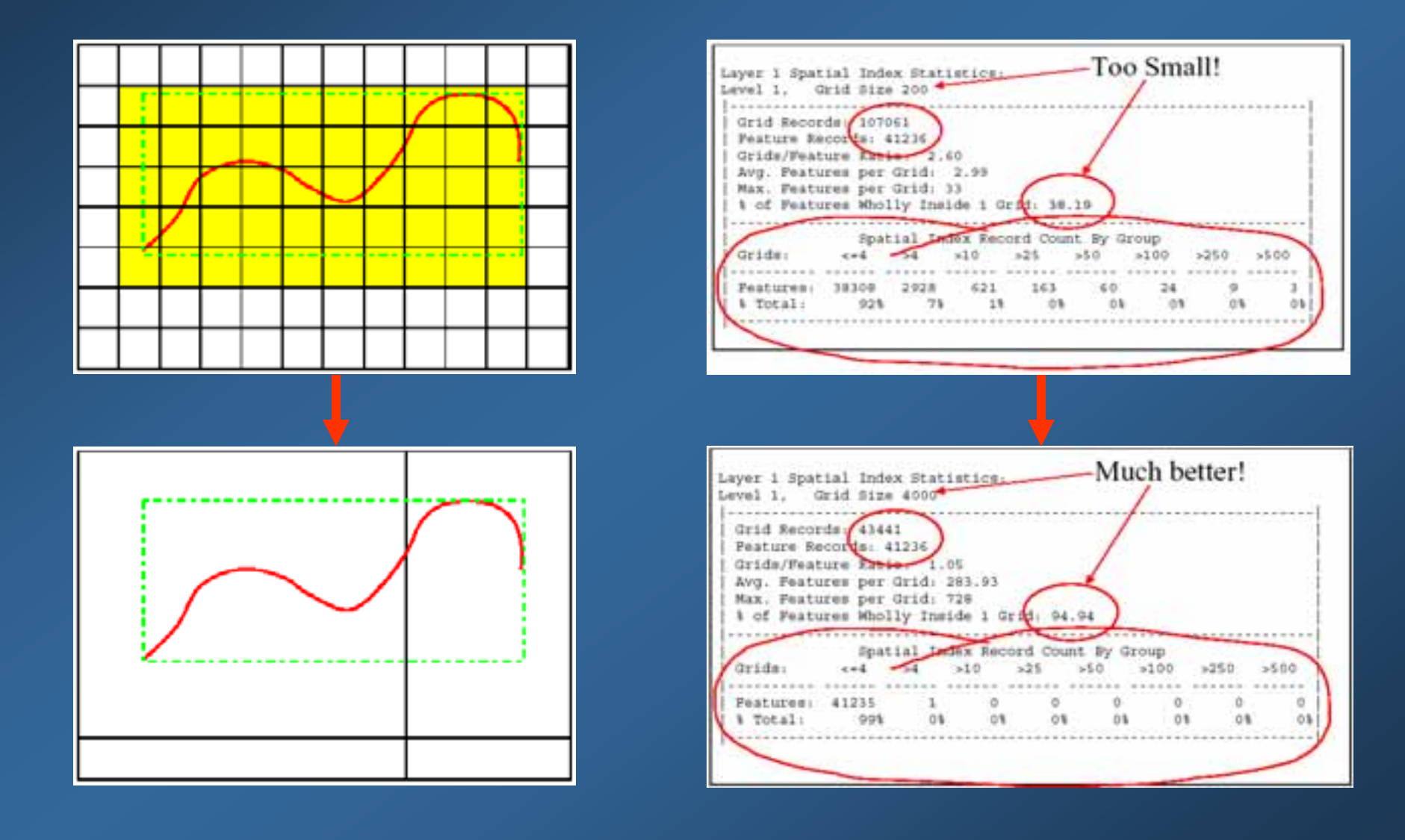

#### *How To Change The Spatial Index Grid? How To Change The Spatial Index Grid?*

#### ArcSDE Command Line:

- $\frac{1}{2}$  Use "sdelayer -o load\_only\_io" to drop the spatial index. No spatial queries or data loading is allowed on this layer while it is in load-only mode.
- $\frac{1}{2}$  Use "sdelayer -o alter -g n,n,n" to specify new grid sizes. (Specify zero for the second or third grid size if not used.)
- $\frac{1}{2}$  Use "sdelayer -o normal\_io" to rebuild the spatial index and make the layer accessible again.

#### ArcCatalog GUI

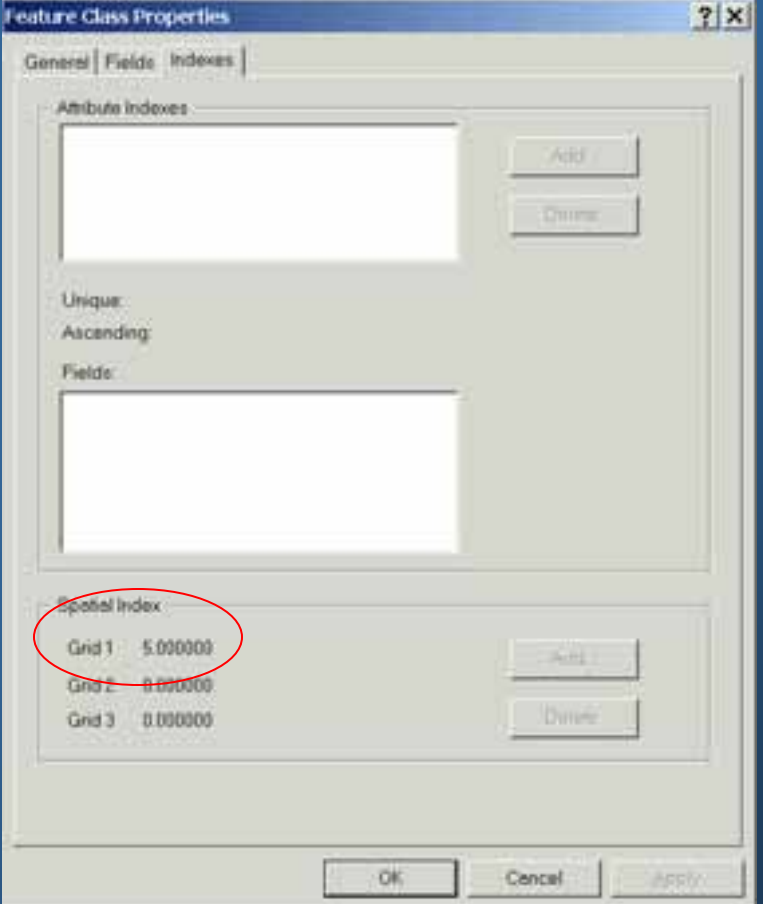

### *Spatial Index Recommendations Spatial Index Recommendations*

- $\frac{1}{2}$ Experiment with grid settings. Can change grid size any time.
- **❖ Start with 3X to the LARGER of:** 
	- ◆ Your layers average feature size or
	- Your average querying area
- **❖ Never make grids smaller than your features**
- $\frac{1}{2}$ Most of the time **one grid level** is enough
- Keep average number of features per grid between 100 and 300
- $\frac{1}{2}$ Try not to let the max number of features per grid exceed 2000 to 4000
- $\frac{1}{2}$  Maintain a high % of features wholly in 1 grid
	- >90%=great; >80%=good; <80%=change
- Tuning grids to a "general" setting works well for most queries
- $\frac{1}{2}$ Automation of the optimization routine

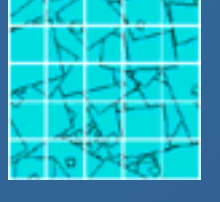

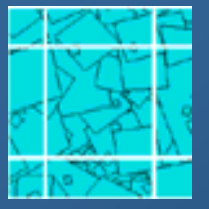

1x of average feature extent.

3x of average feature extent.

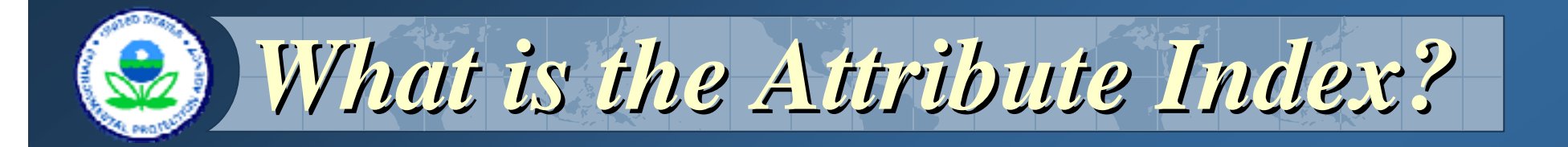

 $\div$ **Two columns: indexed field and key Index table has the same number of records** as the attribute table.

 $\triangle$ **The indexed field will be sorted with** different indexing technology

**★The index table could be very big** 

# *How to Build Attribute Indexes How to Build Attribute Indexes*

#### **❖ ArcSDE Command** Line:

- Use "sdetable" SDE command to drop the attribute index.
- $\mathcal{L}_{\mathcal{D}}$  . Use "sdetable" SDE command to build new attribute index
- **❖ ArcGIS Toolbox** Wizard InterfaceArcCatalog GUI
- Oracle Tools

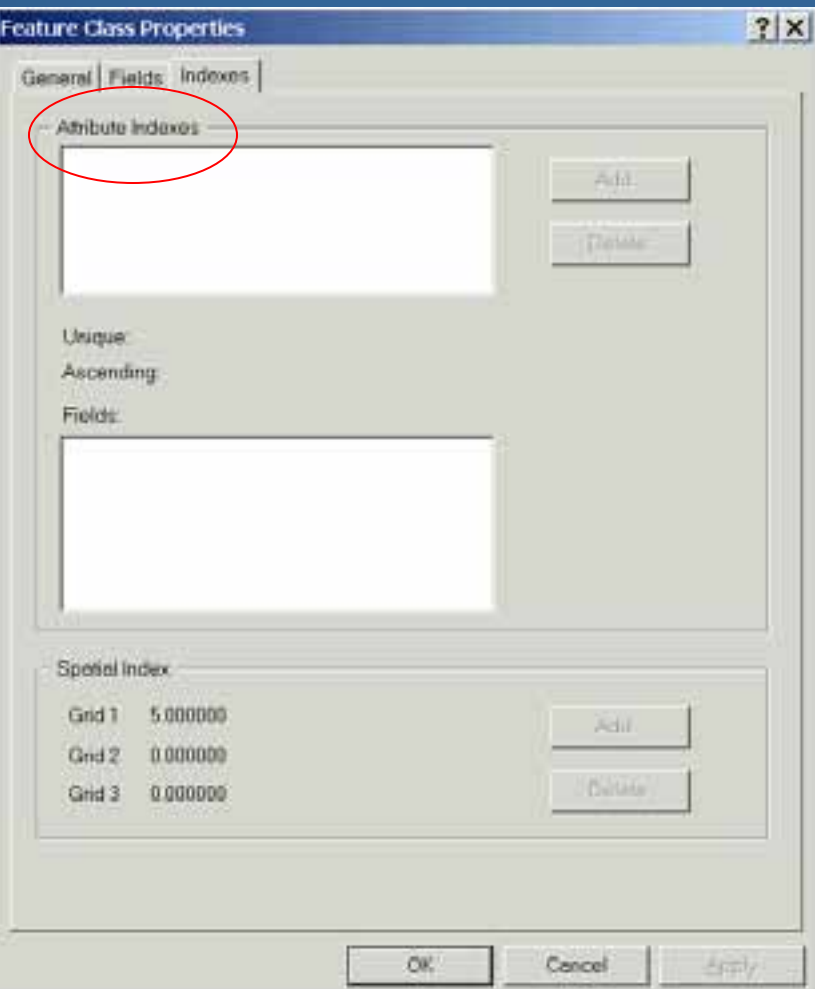

## *Attribute Index Recommendations Attribute Index Recommendations*

#### $\triangle$ **Index attribute fields you query often on**

- Indexing both the "where" and "select" columns helps business table queries in the same way as it helps the S table queries.
- Different indexing technologies
	- unique; bitmap; unsorted; reverse
- **Exected application logic** 
	- Avoid unnecessary multiple criteria in "where" clause

## *Minimize On Minimize On-The-Fly Operations Fly Operations*

 $\cdot$  **The name system of the GDT street data contains** 3 separated columns:

Prefix: e.g. South; Name: e.g. Miami; Street type: e.g. Drive

- To use the full name (South Miami Drive) for labeling, you have to join these 3 columns on-thefly.
- $\cdot$  **⊤o avoid on-the-fly operations, you can add a new** attribute column to the database that contains all three parts of the name.
- $\cdot$  If the dataset is small, the improvement may not be obvious. If the dataset is big, the improvement could be quite significant.

## *Performance Comparison Tests Performance Comparison Tests*

- $\cdot\cdot\cdot$  **The same database server (SDE/Oracle)**
- Same dataset: GDT street data
- **❖ Same SDE client: ArcGIS Desktop with connection** to the SDE/Oracle database directly
- $\triangle$  **The before optimization test:** 
	- Default ESRI spatial index
	- **↑ No attribute index**
	- No new attribute columns with all 3 name components

#### **Extemporable The after optimization test:**

- ◆ Rebuilt the spatial index 8 times
- Build attribute indexes for the FCC code and name label columns
- ◆ Add a new attribute columns with all 3 name components

# *Results: Before Results: Before vs After Optimization After Optimization*

On average, the "after optimization" test is **30% faster** than the "before optimization" test

- In several cases, the performance improvement is over 50%
- **Example For desktop operation, the improvement is quite** obvious with big dataset

**Example From Web application, the improvement is quite** obvious even with small and mid size dataset

# *Web Service Considerations Web Service Considerations*

ArcIMS Image/Feature Services  **◆ Setting up proper number of spatial servers ❖ Setting up proper number of instances** ArcIMS OGC WMS/WFS connectors XML/SOAP based Geo Web Services **<sup>★</sup>Other Considerations** 

# *Conclusion/Summary Conclusion/Summary*

**EPA GIS Emergency Response is a team** effort supporting the field personnel and decision-makers

- **Imagery triage is a perfect task to offload** onto centralized support
- **ESRI geoprocessing and server tools met** the challenge

 **\*\* Taking stock of lessons learned is a fruitful** interagency exercise that should help us be better prepared for the next crisis

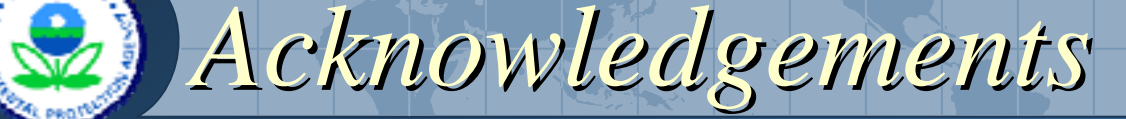

#### RTP GIS Support Team

#### GIS/Remote Sensing Project Manager: **Dick Dulaney**

**GIS Analysts:** Mark S. Murphy **Catherine Harness** Binfei Chen

Senior System Administrator: Janet Braxton

Customer Support Representative: Claudia Benesch

#### **EPA GIS Personnel**

Geospatial Information Officer: Brenda Smith

**National Hosting Operations Coordinator: Tim Richards** 

Region 2 GIS Coordinator: **Harvey Simon** 

Region 10 GIS Coordinator: **Scott Augustine** 

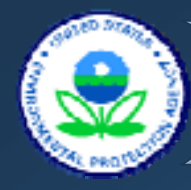

*Contact Information Contact Information*

Qi Dai GIS Technical Lead dai.qi@epa.gov 919-767-7285

Torrin Hultgren GIS Analyst hultgren.torrin@epa.gov 919-767-7312

79 T.W. Alexander Drive, Building 4201 Research Triangle Park, NC 27709